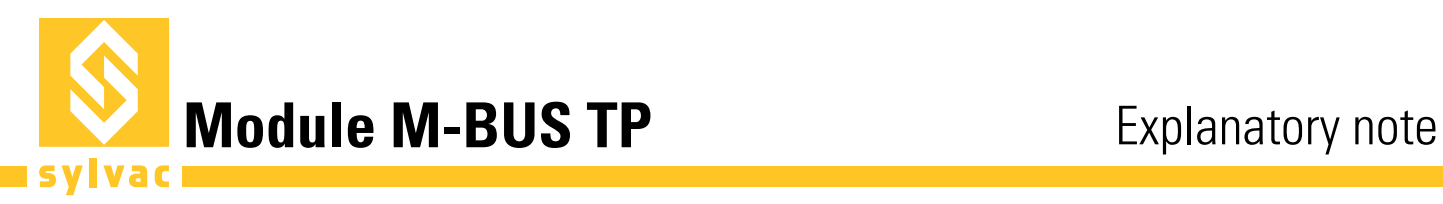

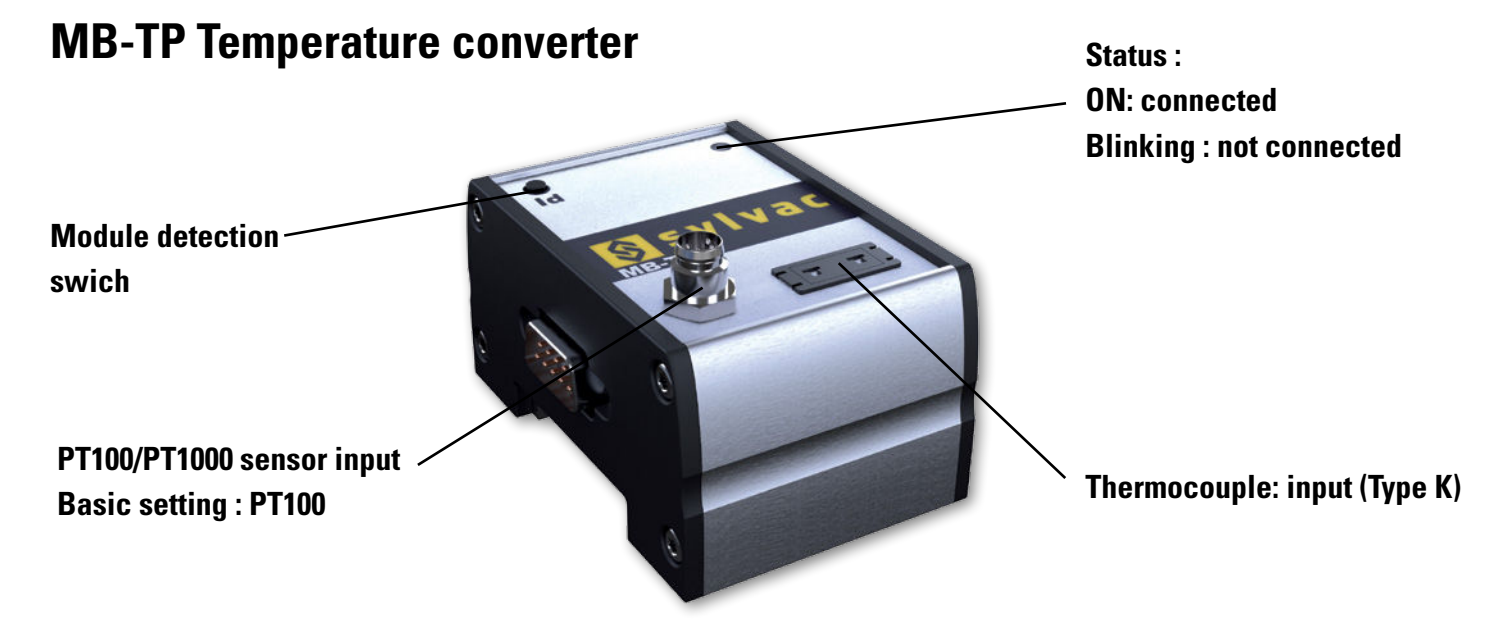

**Important:** only one temperature sensor type can be used at a time.

### **Supported sensors**

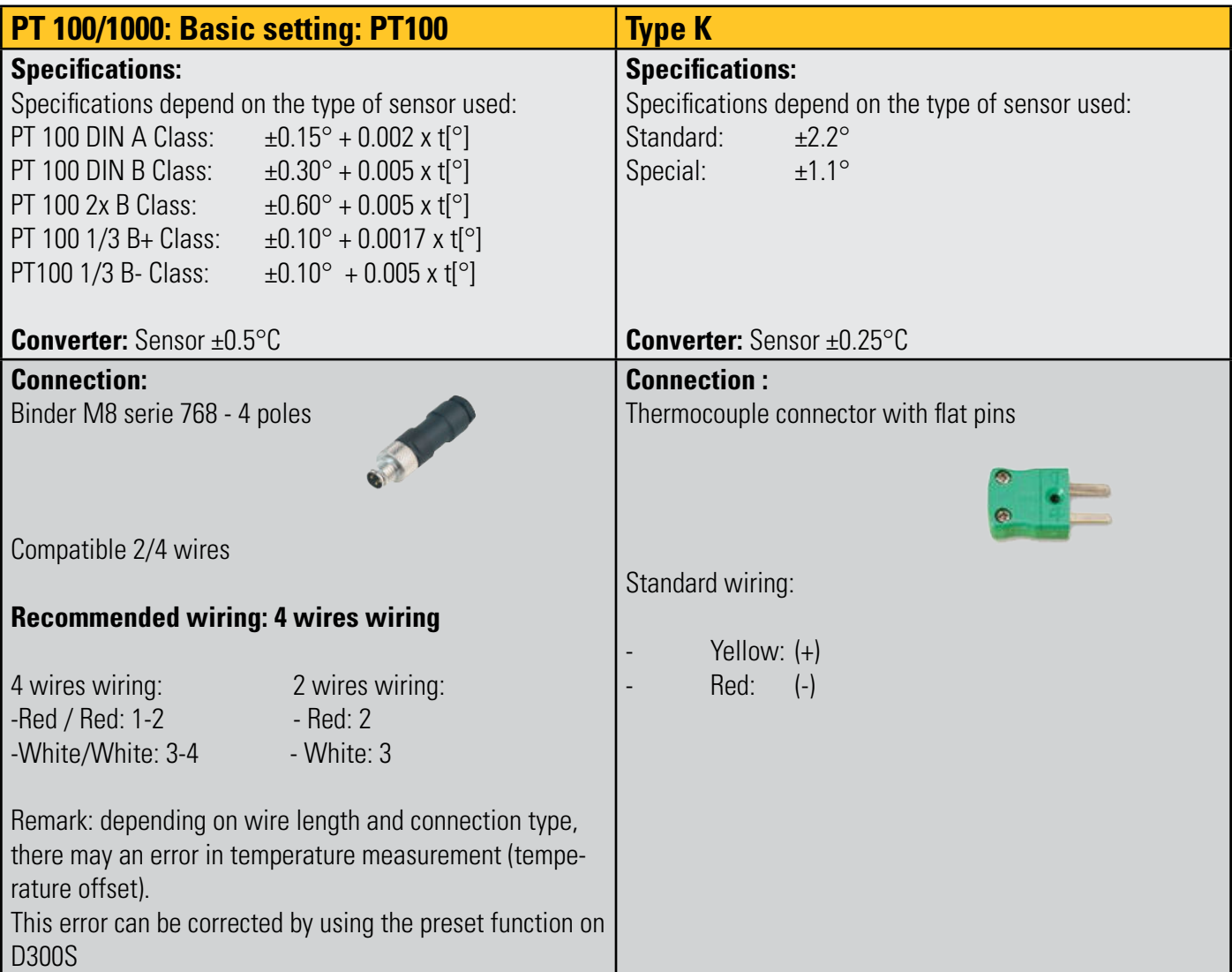

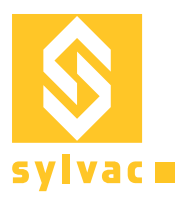

## **Use with D300S**

**Important:** MB-TP is only compatible with firmware from version 2.41 and up.

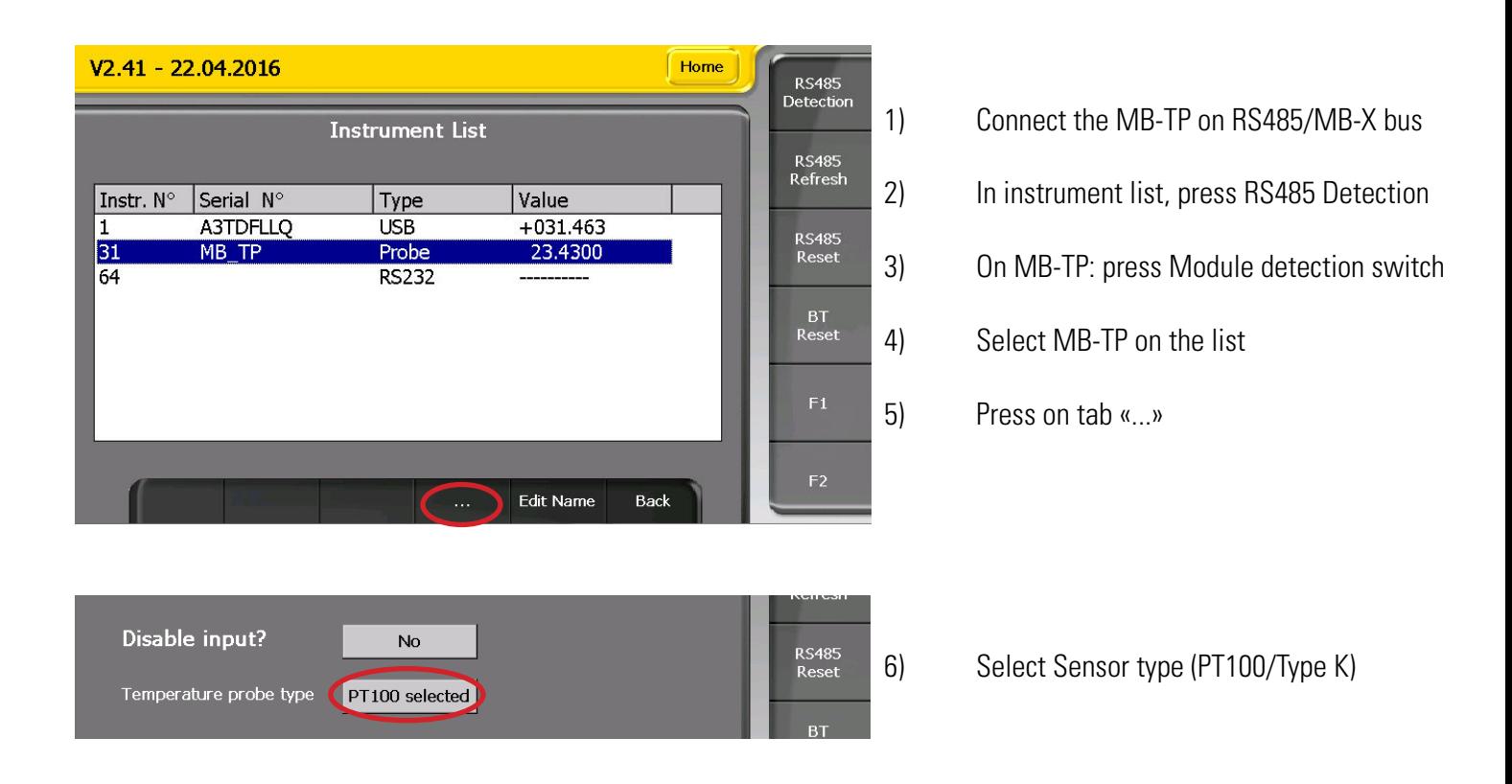

### **Use of temperature measurement:**

The temperature value may be used and displayed like any other channel input, but can also be used to adjust the measured value based on the coefficient of expansion of the material. Degree [°C] units must be set manually in channel setting.

To avoid automatic channel changes due to temperature variation, do not forget to exclude the temperature channel from automatic detection

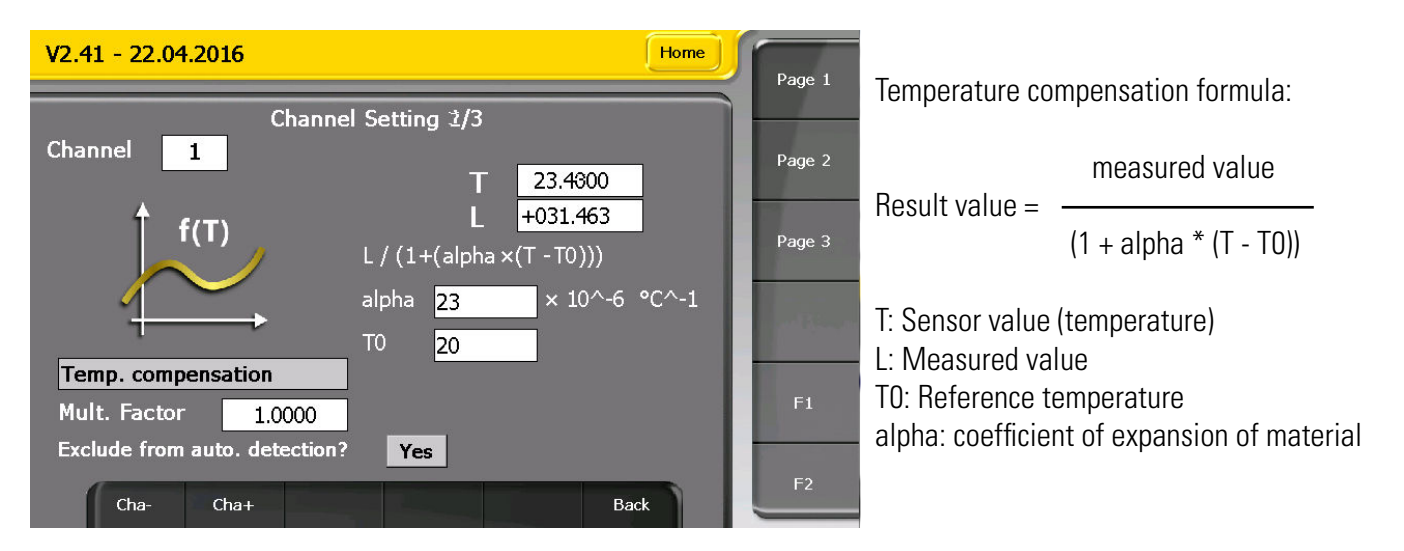

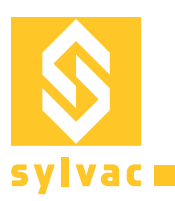

## **Use with D400S**

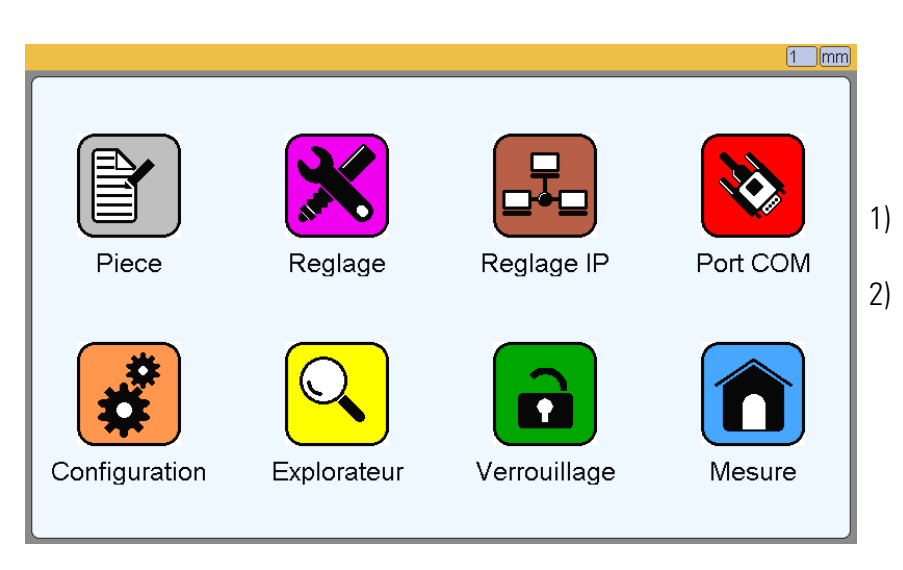

1) Connect the MB-TP on RS485/MB-Bus 2) On main screen, select Probes

- $01$  mm  $\begin{bmatrix} \mathbf{x} \end{bmatrix}$  $\overline{4|22}$ Probe input  $\mathbf{r}$  $\overline{\blacktriangleleft}$ Id number 9#T1000017 Port COM Piece Probe position  $+22.0300$  $\big\sqrt{\mathsf{PT}100}$  $\blacktriangleright$ Sensor Configuration Explorateur Etalonnage Mesure
- 
- 3) Search for the first empty input using right arrow of Probe input
- 4) Press on ID button of MB-TP module (an address beginning with '9#Txxx' will be displayed)
- 5) Check and select sensor type (PT100 or Type K)
- 6) Quit menu and introduce your formula using Part-> Characteristic -> Calculation

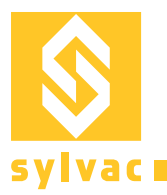

# CEXOG

Changes without prior notice

www.sylvac.ch

Edition : 2016.11 / 681.127-120